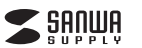

#### **SKB-SMM3BK**

# **表計算キーボード 取扱説明書**

この度は、表計算キーボード「**SKB-SMM3BK**」(以下本製品)をお買い上げいただき誠に ありがとうございます。この取扱説明書では、本製品の使用方法や安全にお取扱いいただ くための注意事項を記載しています。ご使用の前によくご覧ください。読み終わったあともこの取扱説明書は大切に保管してください。

#### **最初にご確認ください**

お使いになる前に、セット内容がすべて揃っているかご確認ください。万一、足りないものがありましたら、お買い求めの販売店にご連絡ください。

#### ①キーボード ・・・・・・・・・・・・・・・・・・・・・・・・・・・・・・・1台 ・ ②取扱説明書・保証書(本書)・・・・・・・・・1部 **セット内容**

本取扱説明書の内容は、予告なしに変更になる場合があります。最新の情報は、弊社WEBサイト(https://www.sanwa.co.jp/)をご覧ください。

デザイン及び仕様については改良のため予告なしに変更することがあります。本書に記載の社名及び製品名は各社の商標又は登録商標です。

### サンワサプライ株式会社

#### **保証規定**

1.保証期間内に正常な使用状態でご使用の場合に限り品質を保証しております。

 万一保証期間内で故障がありました場合は、弊社所定の方法で無償修理いたしますので、保証書を製品に添えてお買い上げの販売店までお持ちください。

2.次のような場合は保証期間内でも有償修理になります。

(1)保証書をご提示いただけない場合。(2)所定の項目をご記入いただけない場合、あるいは字句を書き換えられた場合。

(3)故障の原因が取扱い上の不注意による場合。

(4)故障の原因がお客様による輸送・移動中の衝撃による場合。

(5)天変地異、ならびに公害や異常電圧その他の外部要因による故障及び損傷の場合。

(6)譲渡や中古販売、オークション、転売などでご購入された場合。

 3.お客様ご自身による改造または修理があったと判断された場合は、保証期間内での修理もお受けいた しかねます。

 4.本製品の故障、またはその使用によって生じた直接、間接の損害については弊社はその責を負わない ものとします。

 5.本製品を使用中に発生したデータやプログラムの消失、または破損についての補償はいたしかねます。 6.本製品は医療機器、原子力設備や機器、航空宇宙機器、輸送設備や機器などの人命に関わる設備や機 器、及び高度な信頼性を必要とする設備や機器やシステムなどへの組込みや使用は意図されておりま せん。これらの用途に本製品を使用され、人身事故、社会的障害などが生じても弊社はいかなる責任も 負いかねます。

7.修理ご依頼品を郵送、またはご持参される場合の諸費用は、お客様のご負担となります。

8.保証書は再発行いたしませんので、大切に保管してください。

9.保証書は日本国内においてのみ有効です。

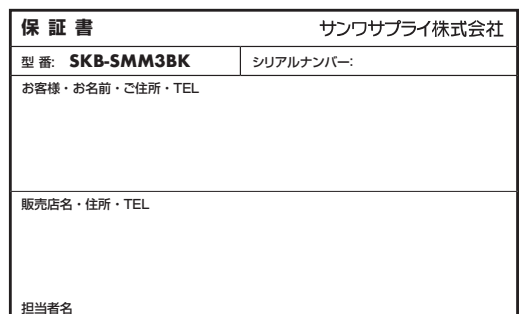

#### **取扱い上のご注意**

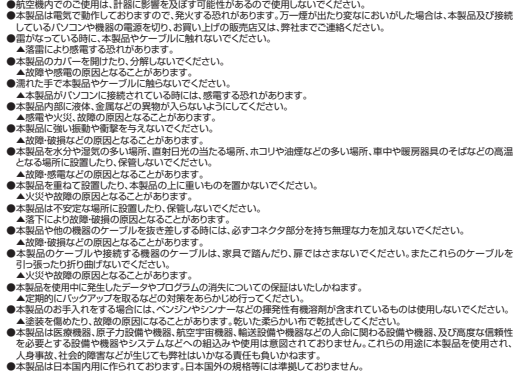

#### **安全にご使用していただくために**

●製品を分解したり、改造しないでください。 ●本製品に衝撃を加えないようにしてください。<br>●保証規定をよく読み正しくお使いください。

マウスやトラックボール、キーボードを長時間操作すると、手や腕や首、肩などに負担が掛かり痛みや痺れを感じることがありま す。そのまま操作を繰り返していると、場合によっては深刻な障害を引き起こす恐れがあります。マウスやキーボードを操作中<br>に身体に痛みや痩れを感じたら、直ちに操作を中止し、場合によっては医師に相談してください。 また日常のパソコン操作では定期的に休憩を取り、手や腕や首、肩など身体に負担が掛からないように心がけてください。**健康に関する注意**

#### **快適な使用方法**

●手首はまっすぐにのばし、指は少し曲げた状態にする。 ●手はキーボードにで討に対して少なくとも90°になるようにする。<br>●肩に力を入れたり、肩をすくめす。余分な力を入れない。<br>●肩に力を入れたり、肩をすくめす。余分な力を入れない。<br>●歯や刺を休めるため、手置き台(リストレスト)や射付待子の併用をしてください。<br>●歯より少なくとも2mは離れて、自然光の入ってくる場所で、画面のコントラストを調節してください。画面にはフィルターを<br>●弦より少なくとも2mは離れて、自然光の入ってくる場所で、画面 装着することをオススメします。

# **1.特長**

- ●標準的な日本語109キーボードに18個のショートカットキーを内蔵した表計算に最適 なキーボードです。
- ●キーボードに鉄板を内蔵し剛性を強め、キーを押したときの不快な沈み込みが発生しません。 ●ドライバー不要、USBポートに接続するだけで使用できます。

#### **2.対応機種・対応OS**

**■対応機種**Windows搭載(DOS/V)パソコン

※ただしUSBポートを持ち、パソコン本体メーカーがUSBポートの動作を保証している機種

**■対応OS**Windows 11・10・8.1・8

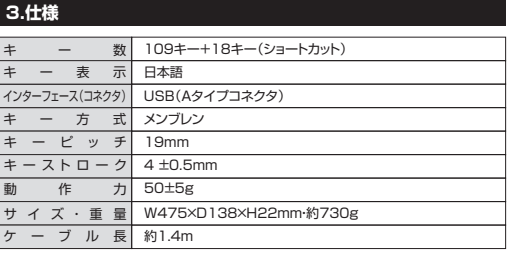

※ノートパソコンや各メーカー純正キーボードのファンクションキーにあらかじめ割り付け られている特殊機能(画面の明度調整やボリュームのアップダウンなど)は、このキーボードからは操作できません。

 ※Windowsが起動する前のコマンド(BIOSの設定、SCSIボードの設定など)は使用できない場合があります。

#### **4.各部の名称とはたらき**

表計算ソフトに便利なショートカットキーを搭載しています。

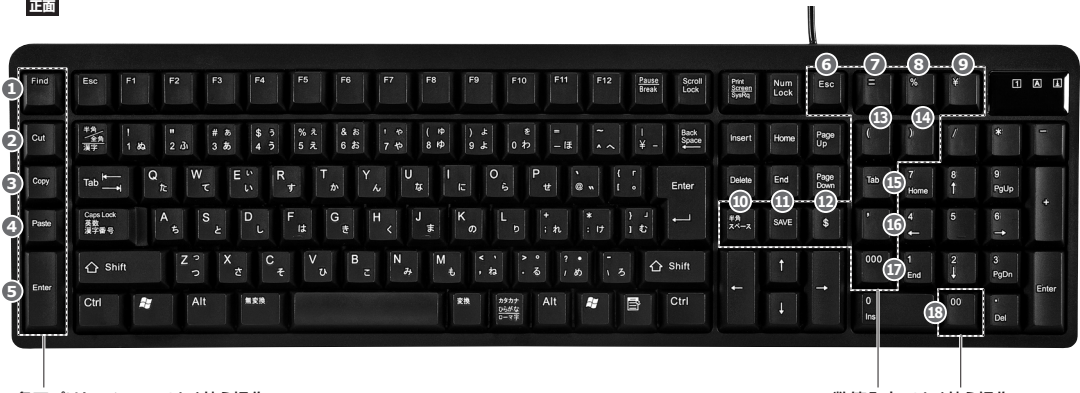

#### 各アプリケーションでよく使う操作

数値入力でよく使う操作

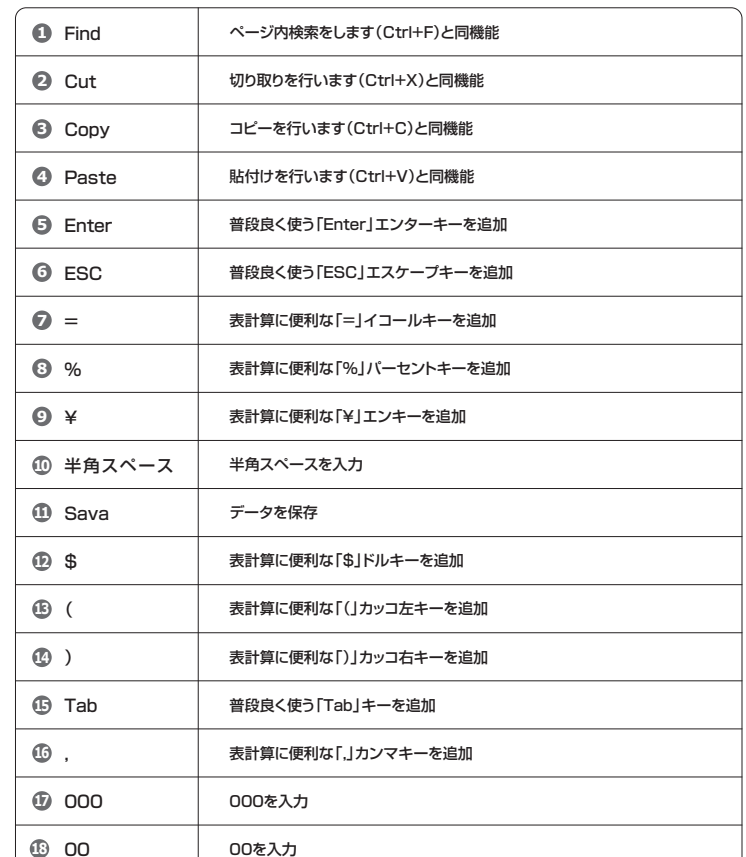

保証期間 6ヶ月 お買い上げ年月日 年 月 日

# **5.キーボードの接続**

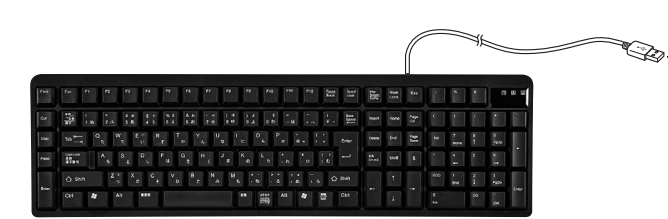

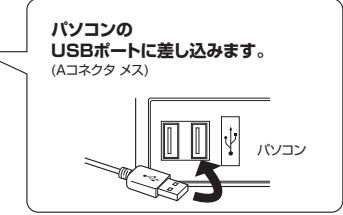

# **6.インストールの確認(キーボードが正しく認識されているか確認する)**

#### **Windows**

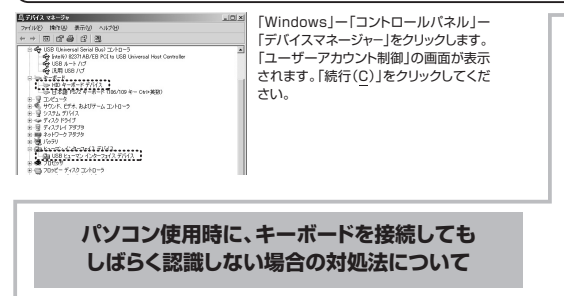

インターネットに接続されたWindowsのパソコンで、キーボードを接続してもしばらく認識しない場合があります。

 このような場合、初期USB機器接続時のドライバーのインストール中、Windowsが最新 ドライバーを自動的に検索する機能が働いている場合があります。使用可能なマウスやタッチパッド・タッチパネル操作で、下記解決方法をお試しください。

#### **■最新ドライバーを自動検索している時に表示されるウィンドウ**

**❶**最初に接続すると、タスクバー右下に下記のようなメッセージが出ます。(このウィンドウは、設定に関係なく表示されます)

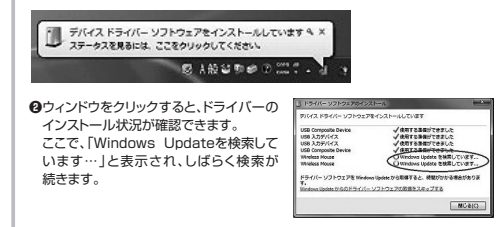

#### **■解決方法**

**【1】使用されているパソコンのインターネット接続を無効にする。** パソコン本体のワイヤレススイッチをOFFにしたり、ケーブルを抜くなどでネットワークから切り離してください。

**【2】Windowsのドライバーインストール設定を変更する。** 下記、手順**❶**は、OSバージョンにより操作方法が異なります。ご使用のOSの項目をご覧ください。

❶**<Windows 7の場合>**(変更後は元に戻されることをおすすめします) ・「スタートメニュー」を開き、

「デバイスとプリンター」を開きます。

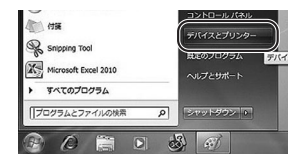

**10·8.1·8の場合>**(変更後は元に戻されることをおすすめします) ・画面左下にある「Windowsマーク」にカーソルを合わせ、右クリックします。・「コントロールパネル」を選択します。

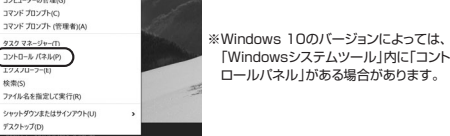

#### ・「ハードウェアとサウンド」内の「デバイスとプリンター」を開きます。

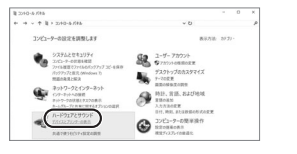

❶**<Windows 11の場合>**(変更後は元に戻されることをおすすめします) ・Windowsマークをクリックします。

・下記のようなウィンドウが表示されます。「すべてのアプリ」をクリックします。

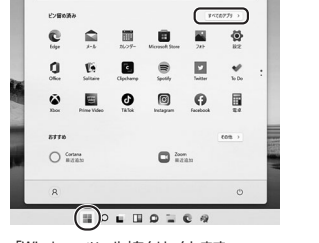

・「Windows ツール」をクリックします。

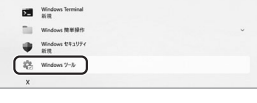

・「コントロールパネル」をクリックします。関 東  $\mathbf{z}$ 

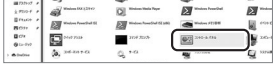

・「ハードウェアとサウンド」内の「デバイスとプリンターの表示」をクリックします。

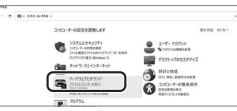

#### **<各OS共通>❷**使用しているパソコンのアイコンが出るので、右クリックします。

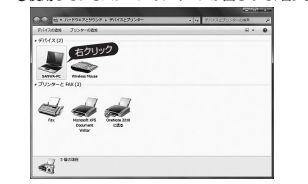

**❸**表示されるメニュー内の「デバイスのインストール設定」をクリックします。

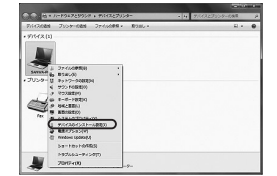

**<b>●「いいえ」を選択し、「コンピューター上で… |か「Windows Updateから… |を選択し、** 「変更の保存」をクリックして完了です。 その後、本製品の接続を行ってください。

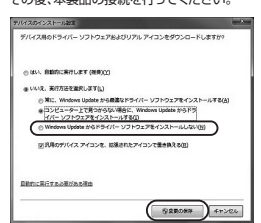

#### **【3】Windows Updateの検索をスキップする。**

ドライバーインストール時の状態表示ウィンドウ内で、 (「最新ドライバーを自動検索している時に表示されるウィンドウ」を参照) 「Windows Update からのドライバーソフトウェアの取得をスキップする」をクリックします。すると、自動的に検索がストップしますが、完了するまでに時間がかかります。場合によっては、解決できないことがあります。

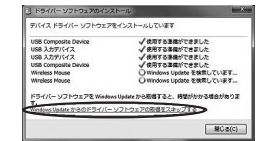

#### **ハードウェア環境チェック**

製品には万全を期しておりますが、万一故障が発生したり、動作上の不具合がございまし たら、保証書の所定の項目をご記入していただくと共に、下記のチェック欄も合わせて ぜひご記入ください。より適切に、より速く対応させていただくためには、お客様の利用環境を把握する必要があります。ぜひご協力ください。

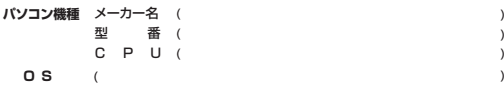

#### **同時に使用している周辺機器**

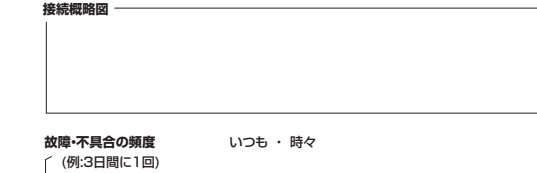

**故障・不具合の現象**(例:特定の『A』キーの入力ができない)

**故障・不具合の発生条件** (例:特定のアプリケーション『○○○』を使用した時) いつも ・ この条件のとき

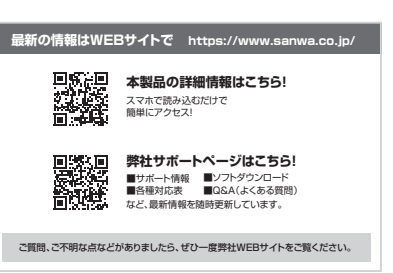

本取扱説明書の内容は、予告なしに変更になる場合があります。最新の情報は、弊社WEBサイト(https://www.sanwa.co.jp/)をご覧ください。

## サンワサプライ株式会社

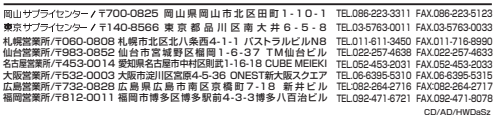

**ver.1.0**